## **Decommissioned EXPLORE and PLAN School Assessment Report Analysis**

- 1. Use the Data Director Report to identify standards where the average proficiency is below benchmark. (red)
- 2. Record the content expectation code and the % of students proficient in the table below.
- 3. Scroll down through the Data Director Report until you come to the Standard/Cluster Tested portion of the report.
- 4. Write a brief description of each content expectation below benchmark in the table below.
- 5. Write the number of questions on the test related to that content expectation.

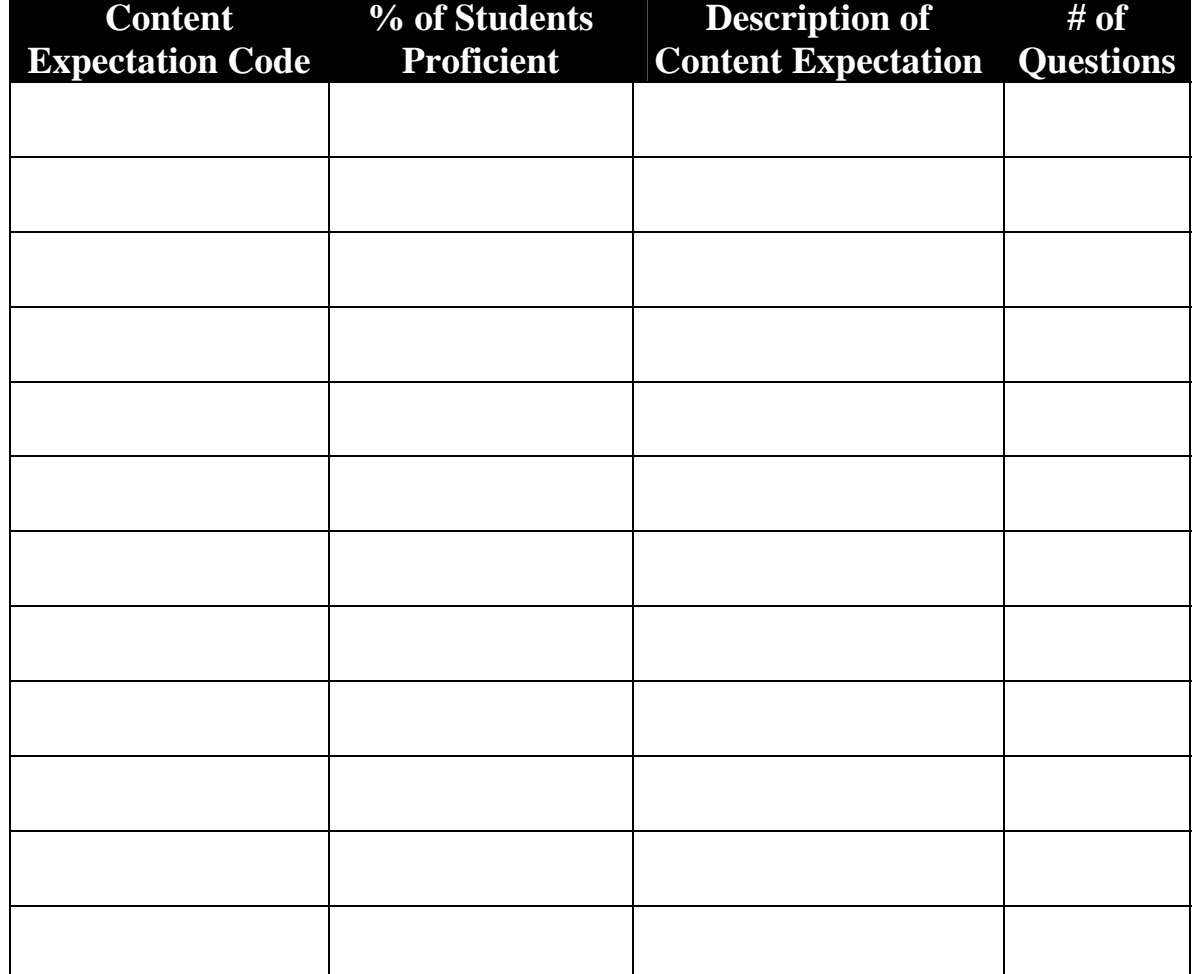

- **6. Scroll down to the Response Frequency portion of the report.**
- **7. Identify the questions where 70% or more students scored proficient. Record the item number and circle "strength."**
- **8. Identify the items where 40% or fewer students scored proficient. Record the item number and circle "weakness."**
- **9. Record the content expectation the item is testing.**
- **10. Use the student test booklet to review the test question. Draw conclusions about why this question is a strength or weakness.**

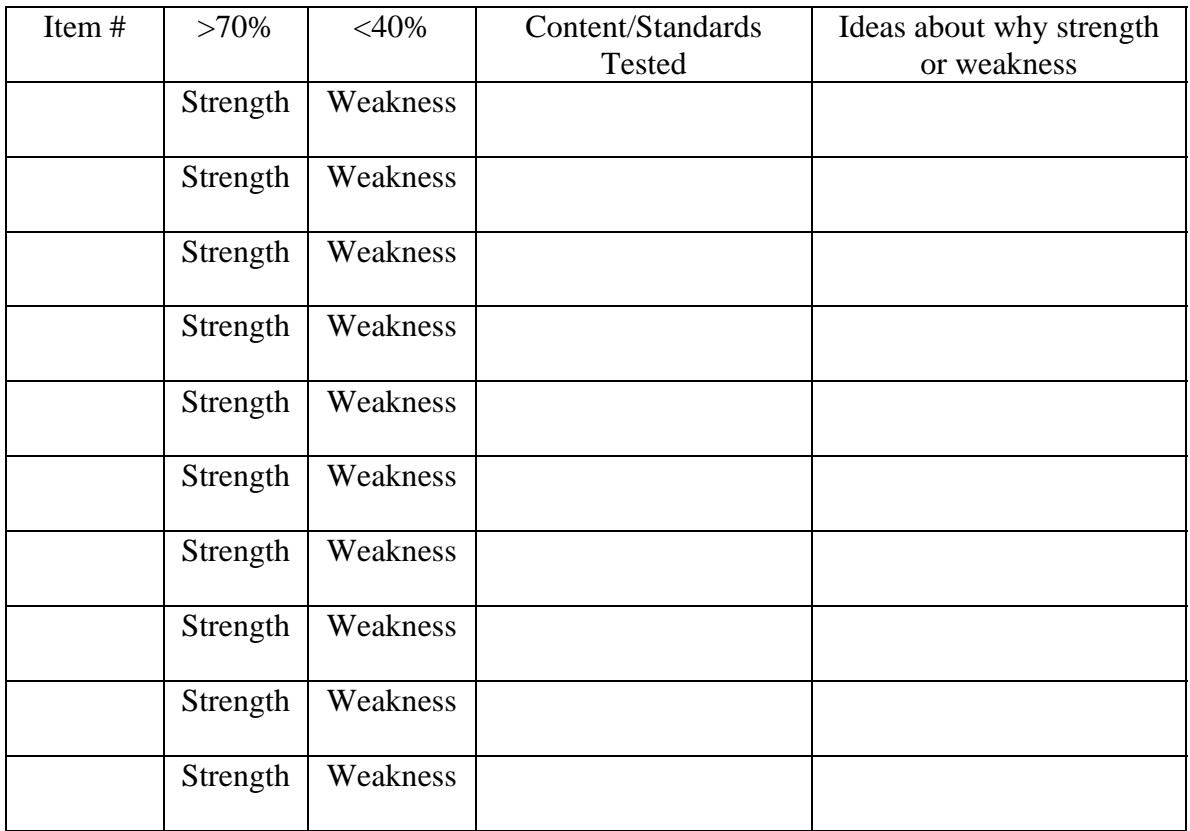

Noted patterns, trends, commonalities amongst questions above:

Noted patterns, trends, commonalities amongst D-EXPLORE, EXPLORE, D-PLAN, and PLAN results: